# 杭州平治信息技术股份有限公司 关于召开 **2017** 年第一次临时股东大会的通知

本公司及董事会全体成员保证信息披露的内容真实、准确、完整, 没有 虚假记载、误导性陈述或重大遗漏。.

杭州平治信息技术股份有限公司(以下简称"公司"或"本公司")第二届 董事会第十次会议审议通过了《关于提请召开公司 2017 年第一次临时股东大会 的议案》,决定于 2017 年 1 月 20 日 (星期五) 下午 2:00 召开公司 2017 年第一 次临时股东大会。现就本次股东大会的相关事项通知如下:

#### 一、召开会议的基本情况

1.股东大会届次:公司 2017 年第一次临时股东大会

2.召集人:公司第二届董事会

3.会议召开的合法、合规性:公司第二届董事会第十次会议审议通过了《关 于提请召开公司 2017 年第一次临时股东大会的议案》,本次股东大会会议的召开 符合有关法律、行政法规、部门规章、规范性文件和《杭州平治信息技术股份有 限公司章程》(以下简称《公司章程》)等规定。

4.会议召开日期和时间:

现场会议召开时间为: 2017 年 1 月 20 日 (星期五) 下午 2:00 开始

网络投票时间为:2017 年 1 月 19 日至 2017 年 1 月 20 日

通过深圳证券交易所交易系统投票的具体时间为:2017 年 1 月 20 日上午 9:30-11:30、下午 1:00-3:00。

通过深圳证券交易所互联网投票系统投票的具体时间为:2017 年 1 月 19 日 下午 3:00 至 2017 年 1 月 20 日下午 3:00 期间的任意时间。

5.会议召开方式: 本次股东大会采取现场投票与网络投票相结合的方式。

公司将通过深圳证券交易所交易系统和互联网投票系统 (http://wltp.cninfo.com.cn)向公司全体股东提供网络形式的投票平台,股东可 以在网络投票时间内通过上述表决系统行使表决权。

公司股东应选择现场投票、网络投票中的一种方式,如果同一表决权出现重 复投票表决的,以第一次投票表决结果为准;如果网络投票中重复投票,也以第 一次投票表决结果为准。

6.股权登记日:2017 年 1 月 13 日(星期五)

7.会议出席对象:

(1)截止 2017 年 1 月 13 日下午收市时在中国证券登记结算有限责任公司 深圳分公司登记在册的公司全体股东均有权出席本次股东大会,不能亲自出席股 东大会现场会议的股东可授权他人代为出席(被授权人不必为本公司股东,授权 委托书见本通知附件),或在网络投票时间内参加网络投票;

(2)公司董事、监事、高级管理人员;

(3)公司聘请的律师。

8.现场会议召开地点:

杭州市西湖区文三路 90 号东部软件园科技大厦一楼 1 号会议室

#### 二、会议审议事项

议案一:《关于变更公司注册资本的议案》

议案二:《关于变更公司类型的议案》

议案三:《关于启用<公司章程(草案)>作为正式章程并办理工商变更登记的议 案》

议案四:《关于修订<杭州平治信息技术股份有限公司募集资金管理制度>的 议案》

上述议案已由 2017 年 1 月 4 日召开的公司第二届董事会第十次会议审议通过。 具体内容详见 2017年1月5日刊载于巨潮资讯网(www.cninfo.com.cn)及《中 国证券报》、《证券时报》、《上海证券报》、《证券日报》上的相关公告。

#### 三、现场会议登记方法

1.登记时间:2017 年 1 月 13 日上午 10:00-12:00、下午 1:00-3:00

2.登记方式:

(1)个人股东亲自出席会议的,应出示本人身份证或者其他能够表明其身份的 有效证件或证明、股票账户卡;受托代理他人出席会议的,应出示本人有效身份 证件、股东授权委托书(见附件一)。

(2)法人股东应由法定代表人或者法定代表人委托的代理人出席会议。法定代 表人出席会议的,应出示本人身份证、能证明其具有法定代表人资格的有效证明; 委托代理人出席会议的,代理人应出示本人身份证、法人股东单位的法定代表人 的授权委托书。

(3)异地股东可采用信函或传真的方式登记,信函或传真以抵达本公司的时间 为准(《参会股东登记表》见附件二)。截止时间为 2017 年 1 月 13 日下午 3:00。 来信请在信封上注明"股东大会"。本次股东大会不接受电话登记。

3.登记地点:公司证券部

联系地址: 杭州市西湖区文三路 90 号东部软件园科技大厦 A401 室

邮政编码:310012

联系电话: 0571-88939703

联系传真: 0571-88939705

参加网络投票的具体操作流程

本次股东大会,股东可以通过深交所交易系统和互联网投票系统(地址为 http://wltp.cninfo.com.cn)参加投票,网络投票的具体操作流程见附件三。

#### 四、其他事项

1.会议咨询:公司证券部

联系人:潘爱斌、杜蔚

联系电话: 0571-88939703

参加会议的股东食宿、交通等费用自理。

2.网络投票期间,如投票系统遇重大突发事件的影响,则本次股东大会的进程按 当日通知进行。

## 五、备查文件

- 1、《第二届董事会第十次会议决议》
- 2、深交所要求的其他文件。
- 附件一:《授权委托书》;
- 附件二:《股东参会登记表》;
- 附件三:《参加网络投票的操作流程》。

特此公告。

杭州平治信息技术股份有限公司董事会

#### 2017 年 1 月 5 日

附件一:

#### 授权委托书

兹委托(先生/女士)代表本人/本公司出席杭州平治信息技术股份有限公司 2017 年第一次临时股东大会,受托人有权依照本授权委托书的指示对该次股东 大会审议的事项进行投票表决,并代为签署该次股东大会需要签署的相关文件。 本授权委托书的有效期限为自本授权委托书签署之日起至该次股东大会结束时 止。

委托人对受托人的表决指示如下:

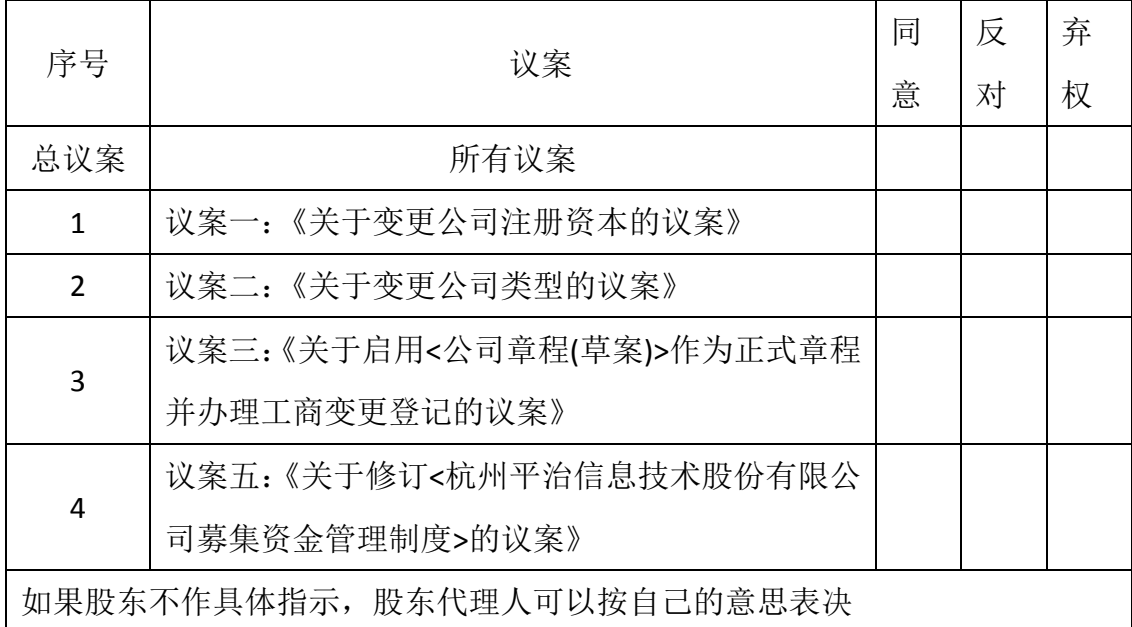

委托股东名称:

《居民身份证》号码或《企业法人营业执照》号码:

委托人持股数额: 委托人账户号码:

受托人签名: 受托人《居民身份证》号码:

委托日期:

有效期限:为自本授权委托书签署之日起至该次股东大会结束时止

附注:

1、各选项中, 在"同意"、"反对"或"弃权"栏中用"√"选择一项, 多选无 效,不填表示弃权。

2、《授权委托书》复印件或按以上格式自制均有效;法人股东委托须加盖公章, 法定代表人需签字。

附件二

## 杭州平治信息技术股份有限公司

## **2017** 年第一次临时股东大会参会股东登记表

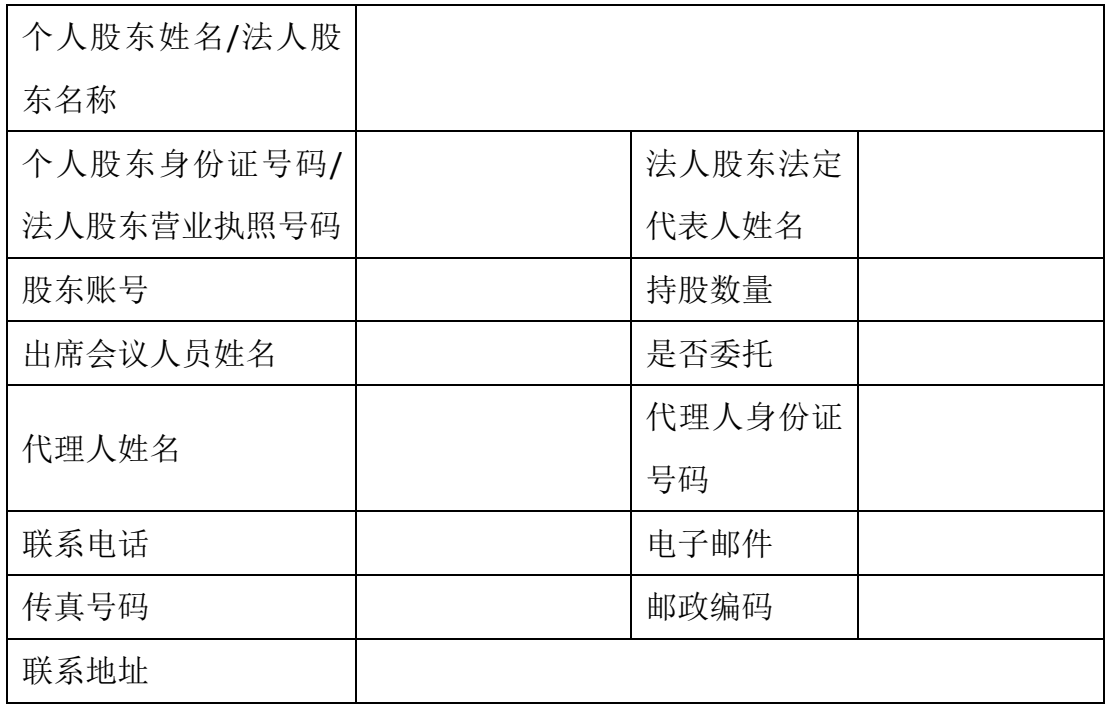

附注:

1.请用正楷字填写上述信息(须与股东名册上所载相同)。

2.已填妥及签署的参会股东登记表,应于 2017 年 1 月 13 日下午 3:00 之前送达、 邮寄或传真方式到公司,不接受电话登记。

3.上述参会股东登记表的剪报、复印件或按以上格式自制均有效。

附件三

### 参与网络投票的具体操作流程

一、网络投票的程序

本次股东大会,股东可以通过深交所交易系统和互联网投票系统

(http://wltp.cninfo.com.cn)参加投票。

二、通过深交所交易系统投票的程序

1、投票时间:2017 年 1 月 20 日的交易时间,即上午 9:30-11:30 和下午 1:00-3:00。

2、股东可以登录证券公司交易客户端通过交易系统投票。

3、普通股的投票代码与投票简称:投票代码:365571,投票简称:平治投票。

4、股东可以选择以下两种方式之一通过交易系统投票:

(1)通过证券公司交易终端网络投票专用界面进行投票。

(2)通过证券公司交易终端以指定投票代码通过买入委托进行投票。

5、通过证券公司交易终端网络投票专用界面进行投票的操作程序:

(1)登录证券公司交易终端选择"网络投票"或"投票"功能栏目;

(2)选择公司会议进入投票界面;

(3) 根据议题内容点击"同意"、"反对"或"弃权"; 对累积投票议案则填写选 举票数。

6、通过证券公司交易终端以指定投票代码通过买入委托进行投票的操作程序:

(1)在投票当日,"平治投票""昨日收盘价"显示的数字为本次股东大会审议 的议案总数。

(2) 进行投票时买卖方向应选择"买入"。

(3)在"委托价格"项下填报股东大会议案序号。100 元代表总议案,1.00 元 代表议案 1。具体如下表:

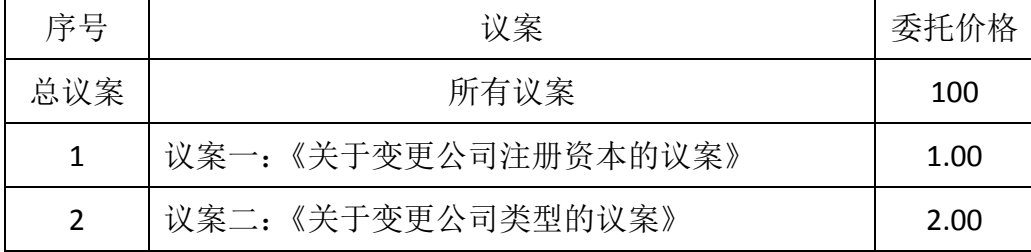

证券代码:300571 证券简称:平治信息 公告编号:2017-004

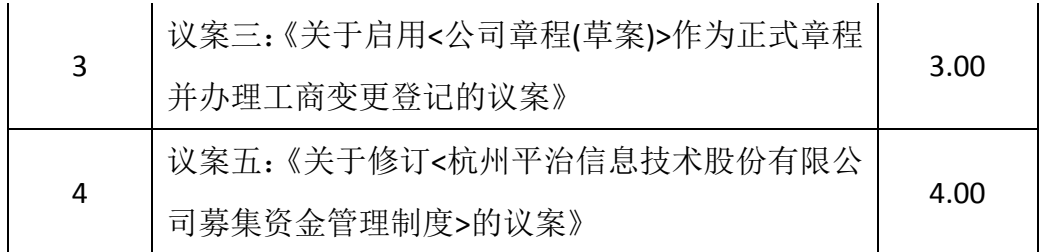

(4)在"委托数量"项下填报表决意见,1 股代表同意,2 股代表反对,3 股代 表弃权。表决意见类型对应"委托数量"如下表:

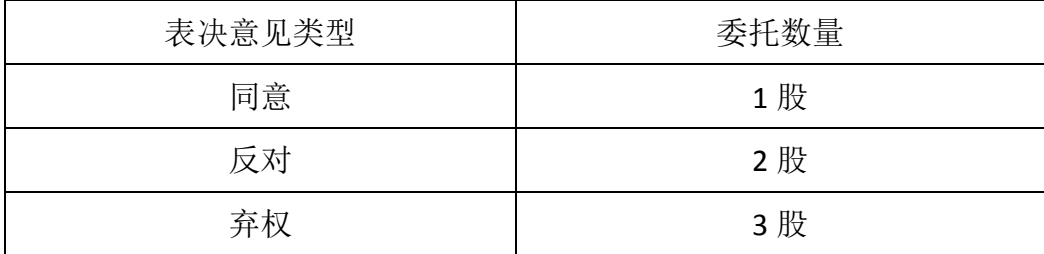

(5)对同一表决事项的投票只能申报一次,不能撤单,多次申报的,以第一次 申报为准。

(6)不符合上述规定的申报无效,深圳证券交易所系统作自动撤单处理,视为 未参与投票。

(7)如需查询投票结果,请于投票当日下午 6∶00 以后登录深圳证券交易所互 联网投票系统(http://wltp.cninfo.com.cn),点击"投票查询"功能,可以查看个 人投票结果,或通过投票委托的证券公司营业部查询。

三、通过深交所互联网投票系统投票的程序

1、互联网投票系统开始投票的时间为 2017 年 1 月 19 日(现场股东大会召开前 一日)下午 3:00,结束时间为 2017 年 1 月 20 日(现场股东大会结束当日)下 午 3:00。

2、股东通过互联网投票系统进行网络投票,需按照《深圳证券交易所投资者网 络服务身份认证业务指引(2016年4月修订)》的规定办理身份认证,取得"深 交所数字证书"或"深交所投资者服务密码"。具体的身份认证流程可登录互联 网投票系统 http://wltp.cninfo.com.cn 规则指引栏目查阅。

3、股东根据获取的服务密码或数字证书,登录 http://wltp.cninfo.com.cn 在"上 市公司股东大会列表"选择"杭州平治信息技术股份有限公司 2017 年第一次临

时股东大会投票"。

(1) 进入后点击"投票登陆",选择"用户名密码登陆",输入您的"证券账户 号"和"服务密码";已申领数字证书的投资者可选择 CA 证书登陆。

(2)进入后点击"投票表决",根据网页提示进行相应操作。

(3)确认并发送投票结果。

4、网络投票系统按股东账户统计投票结果,如同一股东账户通过深交所交易系 统和互联网投票系统两种方式重复投票,股东大会表决结果以第一次有效投票结 果为准